**Subject:** AMUG March Minutes

**Date:** Tuesday, 3 April 2012 9:07:32 PM NZT

From: Tony Climo AMUG

To: Tony Climo AMUG

**Category: Family, AMUG** 

# **Aoraki Mac Users Group**

#### [http://www.amug.co.nz](http://www.amug.co.nz/)

# *MINUTES OF AMUG MEETING 30 MARCH 2012*

#### **PRESENT**

Matt & Caleb Cameron, Sheryl Roberts, Rodger & Nathan Lamb, Ray Rodley, Barry Robinson, Tony Climo, Rex Smith, Mary Vincent, Noel Muirhead, Noel Lindale, Hugh Hunter, Roy & Fay Skelton, Janet Smith, Yvonne Walton, Colin Smith, Russ & Win Carter, Barbara Newton.

#### **APOLOGIES**

Jenny Darcy, Gordon Rosewall, Jamie Crilly.

#### **FEBRUARY MEETING MINUTES**

As the February Meeting minutes have been circulated to members by email, Barry proposed that they be taken as read.

Apologies to Ray for the omission of his name from the list of those present (despite mention in the Minutes as having seconded a motion!).

#### **AMUG MEETING VENUE**

Barry welcomed members to the new venue (the Church St Bible Chapel Hall), which although smaller than the previous venue will certainly be warmer during the winter months. We hope to make improvements to some details, such as the the room arrangement and projection. Thank you Matt for making the suggestion for the venue, and for arranging the booking.

#### **APPLEBYTE ONLINE**

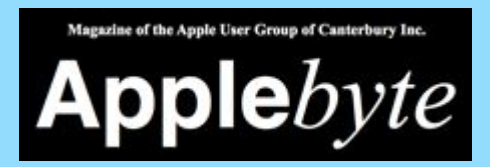

The Christchurch-based Apple User Group of Canterbury (AUGC) monthly magazine Applebyte in is available in PDF format.

To download the February issue click on this link:

[http://www.appleusers.co.nz/pdfs/2012/AUGCApplebyte201203s.pdf](http://www.appleusers.co.nz/pdfs/2012/AUGCApplebyte201202s.pdf)

The public archive of all issues of Applebyte since 2006 is available at

<http://www.appleusers.co.nz/archive.php>

There is also a link to the Applebyte archive on our AMUG website.

#### **POSSIBLE MEMBERS' FORUM**

It was suggested that we could set up a system so that members can readily share items of special interest. Some ideas discussed were:

- Our existing **FaceBook** page, which is readily available and easily accessed, but concern was expressed about security issues, as FaceBook is used by all and sundry, who could try to be your 'friends'
- Our **AMUG website** is also in use, but as postings on this are only made by the webmaster, it's not a suitable place to locate a forum system.
- Our **email list** could be used, but listings and messages would have to be co-ordinated somehow.

Members thought that a sharing/noticeboard facility would be a good idea, and agreed to give it further consideration.

### *QUESTIONS AND ANSWERS*

Several computing queries and suggested solutions included:

#### **NON-PLAYING GAME!**

*I downloaded an app to my iPhone and it didn't work because an update was needed. I got the update, but still can't get the app to work. Any suggestions?*

Members discussed deleting the app and reloading it, and making sure that the game was compatible with the operating system. These solutions had already been tried, but to no avail. Any ideas?

#### **iTUNES STORE APP REFUNDS**

*Can you change your mind about an iTunes app once you have purchased it?* It was reported by a member that if you delete it within 15 minutes of purchase, you won't be charged. This may be so, although there is no mention of such a process in the Terms and Conditions; they *do* say that billing will take place *at or shortly after* the time of purchase – whatever that means. Good luck!

*Thank you to the members who helped to provide these solutions.*

#### *SESSIONS*

*MAC APP STORE*

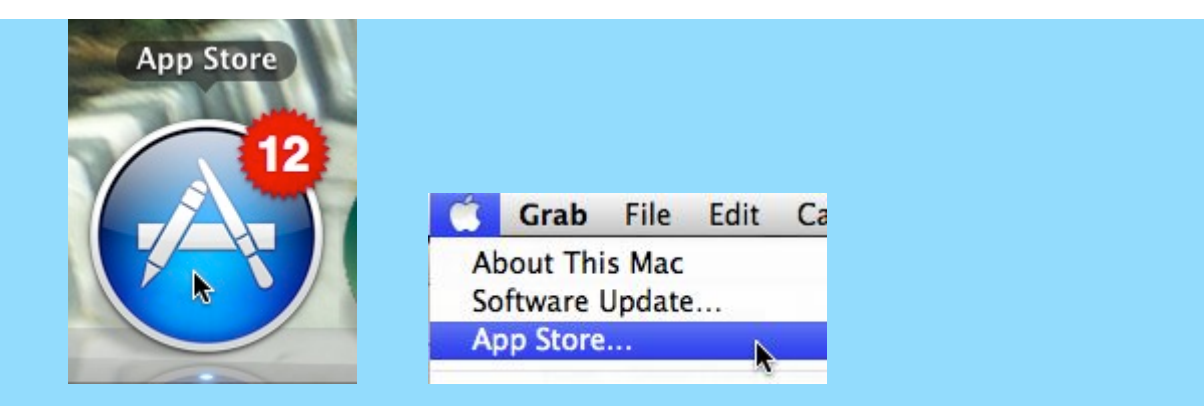

Early in January 2011 Apple opened their online Mac App Store, which provides a application software availability service for your Mac computer in the same way that the iTunes App Store provides software for Apple's mobile devices (iPhone, iPod Touch and iPad). You can browse Mac apps by category, or do a specific search.

To have access to the Apple Mac Store your computer's operating system MacOS 10.6.6 (Snow Leopard v6) or MacOS 10.7 (Lion) Under the Apple Menu appears an App Store choice – selecting it will direct you via your web browser to the Store. You can also access the Store from Apple's website: <http://www.apple.com/mac/app-store/>

The arrangement and procedure for browsing and purchasing apps is the same as in the iTunes App Store for iPhone/iPad, etc. Click on an app to see detailed information on it, including system requirements, price and reviews from previous purchasers:

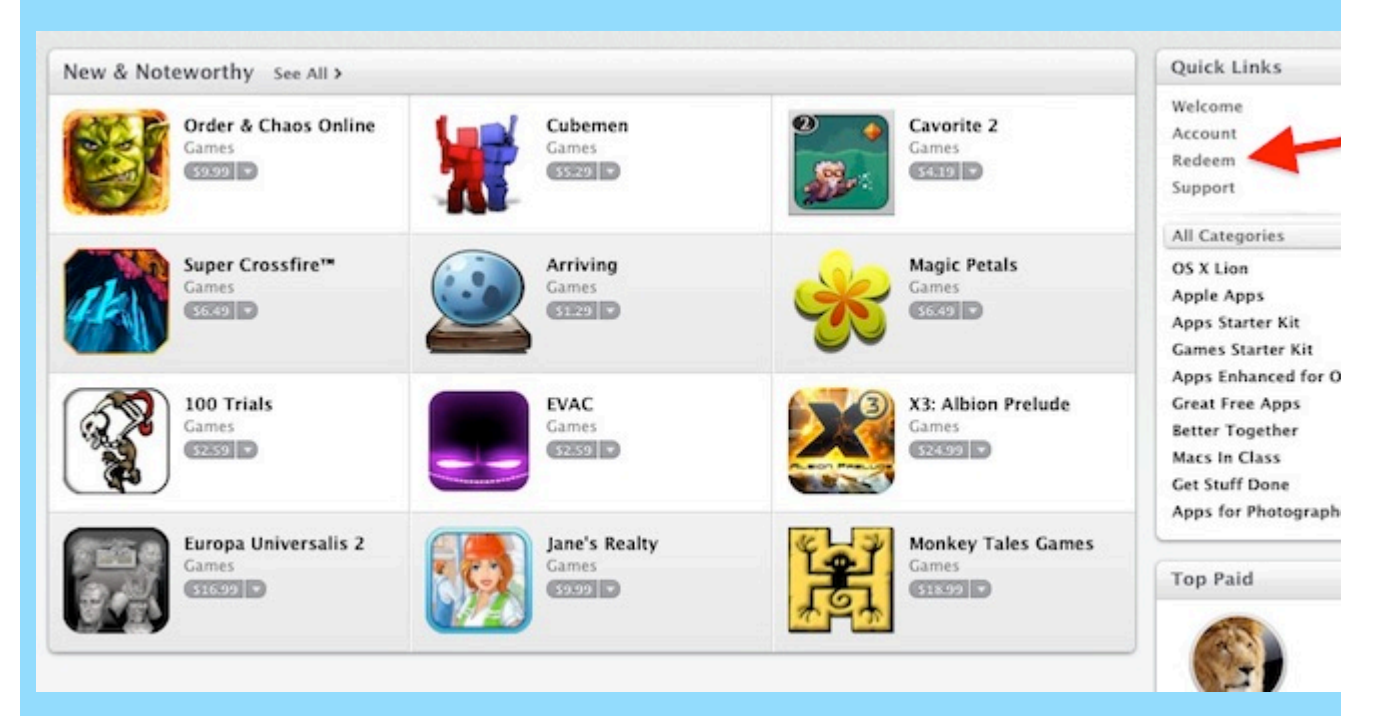

Some apps are free; but the majority are available for purchase – because you are dealing with Apple's NZ store, all prices are in \$NZ. To buy online you need to have set up an account with the iTunes Store, into which you enter your credit card details. Alternatively you can pay by using an **iTunes Card** which may be bought from Dick Smith's, The Warehouse, Harvey Norman's, many dairies, etc. As these are sometimes available at 'special' prices (eg. Pay \$40 for a \$50 Card), they can be the cheapest way to purchase applications. iTunes Cards are valid for two years.

To purchase you just click on the 'Buy Now' button and enter your iTunes password. The application will automatically download and an icon will be placed on the Dock, ready for you to use, and your account will be debited. The store will send you an email copy of the invoice for the purchase.

The Mac App Store keeps track of what you've purchased, and will tell you if updates become available, so you can always have the latest version – this is useful with any software, as developers are continually making improvements and fixing 'bugs' that may be present.

Also like the iTunes App Store, you are able to **re-download** apps which you have purchased, with no extra charge – unlike songs/games/videos from the iTunes Store, which are downloadable only once (see Q&A Session, above).

*[Above notes adapted from Jan 2011 AMUG Minutes] Thank you Tony for this session.*

# *MacBASICS – DELETING PAGES TEMPLATES*

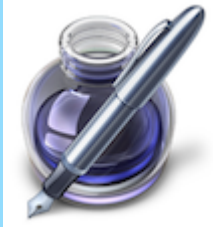

Barry shared a hint which was described in the Christchurch SeniorNet Mac Group's newsletter, concerning getting rid of Pages templates which you have made saved – these are termed custom templates and which appear in the My Templates pane of the Template Chooser window.

When you want to delete a custom template, you have go to the location where its file is stored. As the file 'belongs' to you, the user, rather than to the Pages application, it's stored on your computer's Hard Drive deep within your Home folder. How you get to it depends on which system your computer is using:

If you're using MacOS 10.7 (Snow Leopard) or earlier:

- 1. In a Finder window (column view is easiest) in the Sidebar, click on your Home folder look for the house icon
- 2. Click on Library/Application Support/iWork/Pages/Templates/My Templates
- 3. Locate the desired file and drag it to the Trash (or press Command+Delete)

If you're using MacOS 10.8 (Lion): because Apple have chosen to make your Library folder a 'hidden' folder, you need to:

- 1. In the Finder (ie. the Desktop) hold down the Option key while you click on **Go** in the top menu.
- 2. In the Library pane which appears, click on Application Support/iWork/Pages/Templates/My Templates, then Step 3 as above.

# *MAKING CALENDARS*

Sheryl presented a session which explored the possibilities available for using your computer to make **calendars**.

She commented that since the last session at which she described calendar-making (in January 2001, for those of you with long memories, large archives of AMUG minutes, or both!), several major changes have occurred:

- More software is now available with calendar-creation capablities: design on the computer and print online
- Many more websites offer online facilities in which yoy can customise your creation.
- There are options for designing online and then making your own print arrangements (which may be the cheaper option).

So, you have two basic choices:

- 1. Use computer-based applications which have calendar-making facilities, or
- 2. Go online to a web-based service.

Some application/websites you could use include:

**iCAL:** Apple's built-in calendar application, which provides basic but customisable templates:

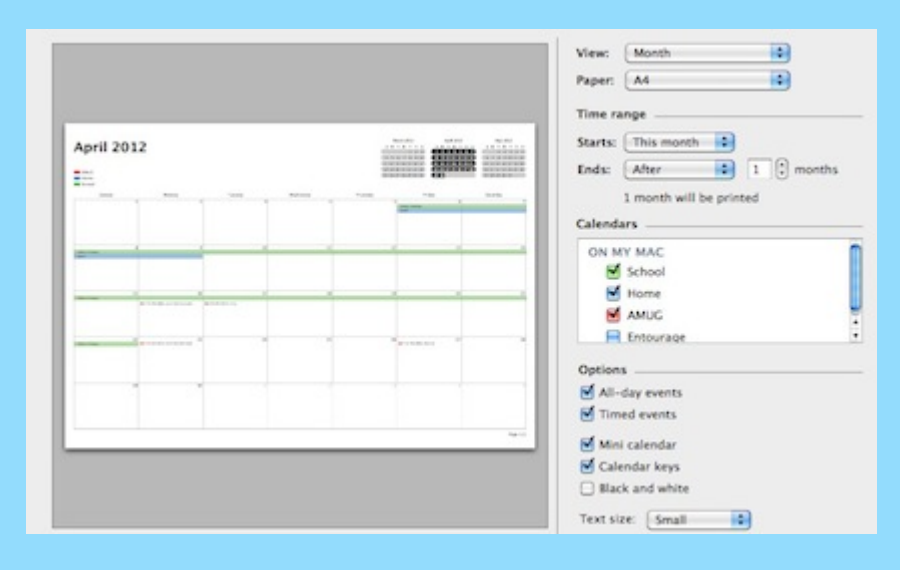

**iPHOTO:** Plenty of styles and sizes, with particular emphasis on the arrangement of images.

**WORD:** contains a variety of templates and themes.

**CALENDARLABS.COM:** A website with a wide range of options, including the national [holidays of the country of your choice; visit Free Printable 2012 Calendar: Holiday Calendar](http://www.calendarlabs.com/) 2012 & Blank Calendar

#### **OTHER ONLINE SERVICES:**

**Calendarlabs.com:** [Free Printable 2012 Calendar: Holiday Calendar 2012 & Blank Calendar](http://www.calendarlabs.com/) - A website with a wide range of options, including the national holidays of the country of your choice;

**Vistaprint:** [Business Cards | Address Labels | Christmas Cards - Printing in Australia](http://www.vistaprint.co.nz/vp/ns/default.aspx?GP=4%2f3%2f2012+4%3a11%3a34+AM&GPS=2403382558&GNF=0&GPLSID=)

*Thank you Sheryl for describing these options.*

## *eREADERS*

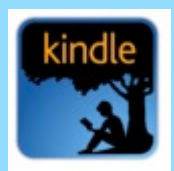

Tony demonstrated the iBook app on the iPad, and showed the purchase/download procedure on the Books section of the iTunes App Store – the process is similar to buying from the Mac App Store, as described above.

Members also discussed the use of the **Kindle** device for reading eBooks – this has the advantages of being cheaper, lighter and readable in sunlight, but of course can not be used for other purposes, as it does not run other apps in the way that the iPad does.

There is also free Kindle applications available for Mac, iPad and iPhone/iPod.

*Thank you to those who shared their ideas in this session.*

# *TOUCH TIPS (iPad, iPhone, iPod Touch)*

- Double-tapping (quickly) the Home button shows all recent apps many of these continue to consume power, even if you aren't actually using them: hold their icons, then delete to quit them.
- Double-tap the Home button then swiping right takes you to the extreme left of the iconbar, where you'll find extra controls such as orientation lock (all devices), volume & brightness (iPad).
- Want to view Flash videos on your iPad? Download AVPlayerHD (\$4.19)

*Thank you to members who contributed these tips.*

#### **REMINDERS**

Next **AMUG Meeting**: **Friday 27 April** at 7:30pm. All welcome! Next **AMUG Committee Chat: To be advised** Regards to all....

*Tony Climo* Secretary, Aoraki Macintosh Users Group  $\Gamma$ -mail tonyclimo@orcon.net.nz